# Интеграция ТСД UROVO ET28

Последние изменения: 2024-03-26

## Основные параметры

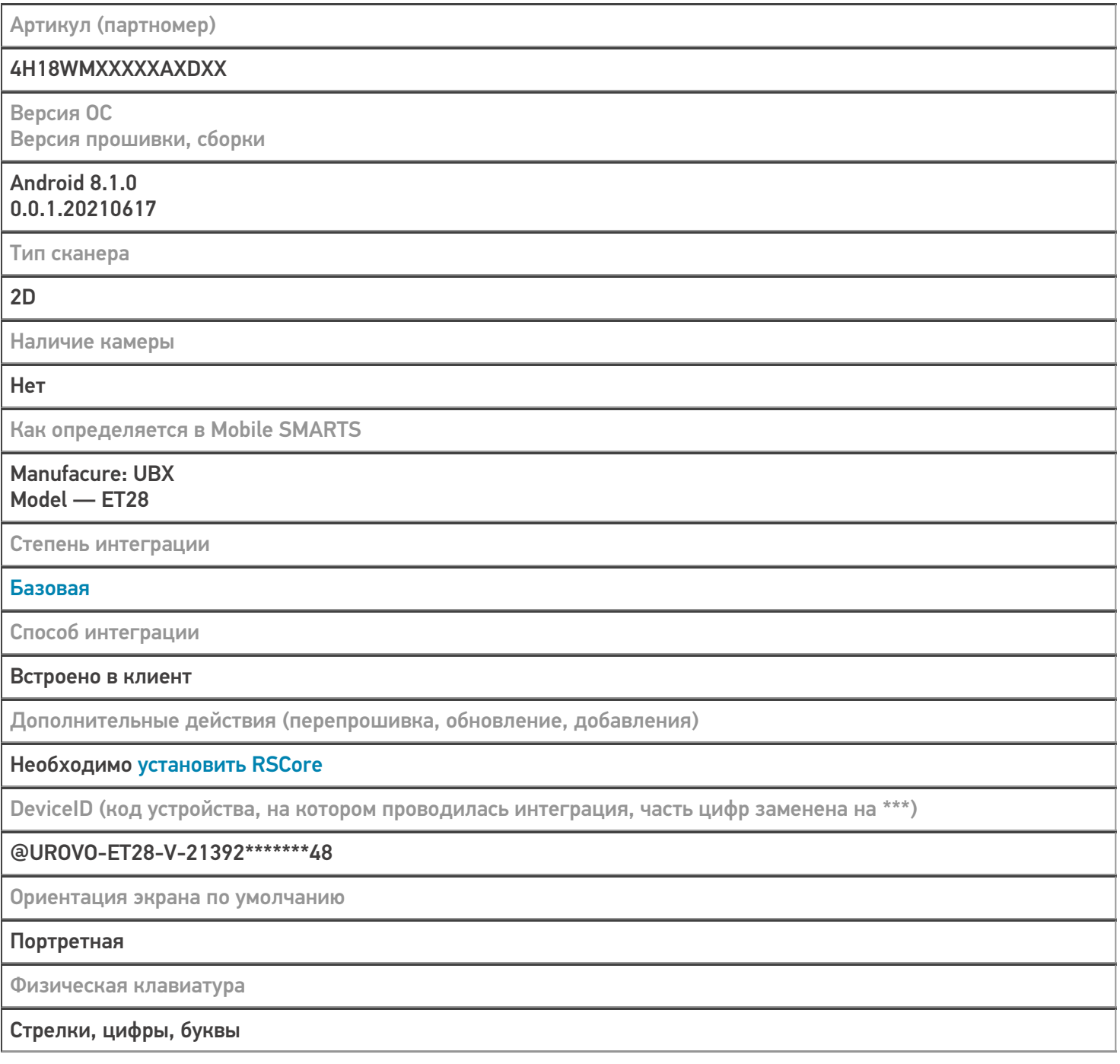

## Кодировки, работающие «из коробки»

Проверка, какие из популярных кодировок включены на устройстве по умолчанию, без дополнительной настройки

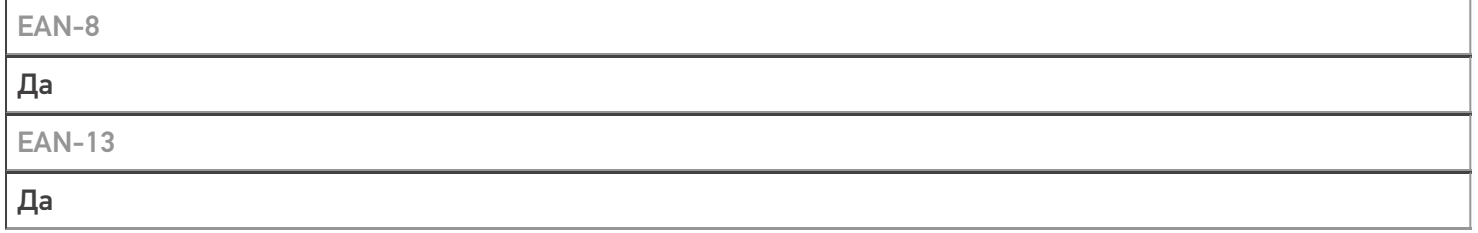

#### $EAN-13+2$

Включить в настройках сканера «Symbology Settings» --> «UPC\EAN Extensions» --> «Enable 2-5 digit extensions»

#### $EAN-13+5$

Включить в настройках сканера «Symbology Settings» --> «UPC\EAN Extensions» --> «Enable 2-5 digit extensions»

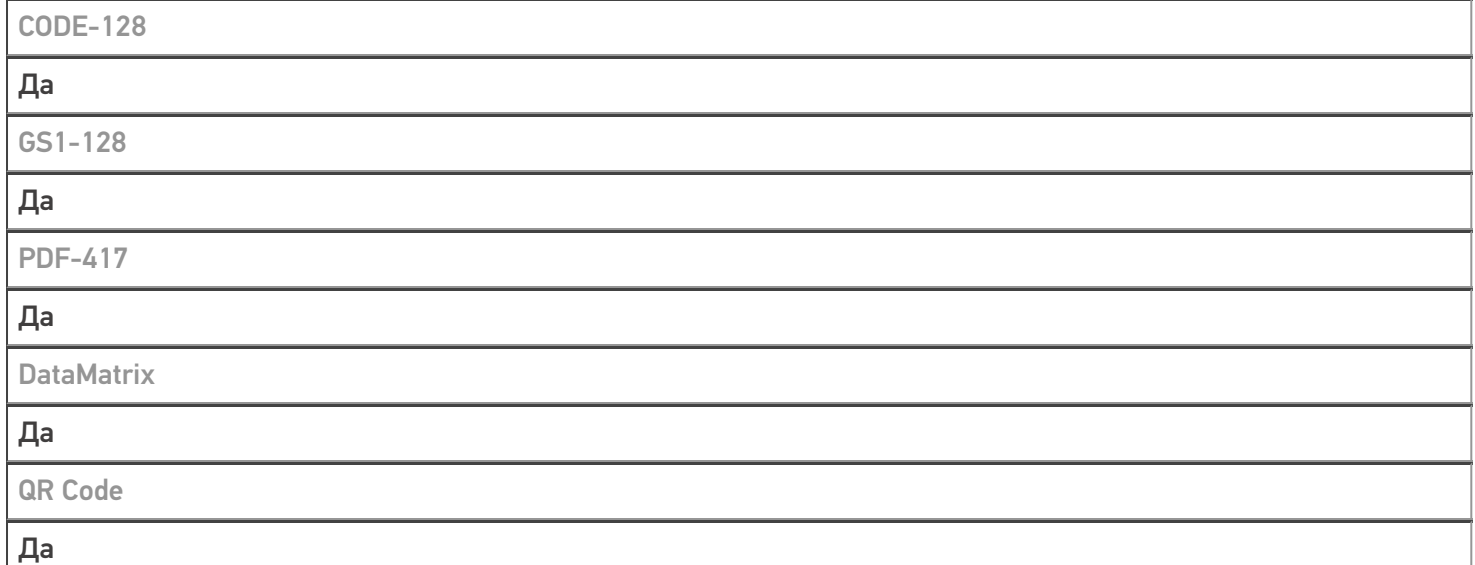

## Проверка тестовой конфигурации

Распознавание GS1-128 Да Как вручную настраивать кодировки Форма настройки вызывается из Mobile SMARTS Возможность программного включения/ отключения кодировок из кода в Mobile SMARTS Да Проверка надежности программного переключения кодировок Успешно Проверка сканирования 100 шт EAN-13 1 мин 21 сек Проверка сканирования 1000 шт EAN-13 Успешно Проверка действия фотографирования и отсутствия конфликтов со сканером Успешно

### **Терминал Urovo ET28 в каталоге оборудования**

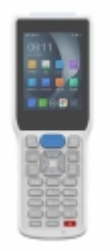

# узнайте цену в каталоге Подробнее

#### **Urovo**

Мобильный терминал Urovo ET28 оснащён всеми необходимыми функциями для работы в розничной торговле, на складе, в логистике и обслуживании на местах

### Не нашли что искали?

 $^{\circledR}$ 

Задать вопрос в техническую поддержку